## **Installation du serveur Wapt sous Linux**

Mise à jour du serveur

# apt-get update && apt-get upgrade

- Installation du serveur WAPT <code> # echo "deb<http://wapt.tranquil.it/debian/> ./ "
	- > /etc/apt/sources.list.d/wapt.list

#

apt-get update # apt-get install tis-waptserver tis-waptrepo tis-waptsetup </code>

• Lancement du script de configuration Le mot de passe demandé en étape 4 est utilisé pour accéder à la console WAPT. <code> # /usr/bin/python /opt/wapt/waptserver/scripts/postconf.py </code>

From: [/](#page--1-0) - **Les cours du BTS SIO**

Permanent link: **</doku.php/reseau/debian/wapt/installserveurlinux>**

Last update: **2015/04/13 15:37**

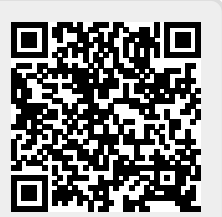